- 当摇杆连接主机上时背景灯亮但不工作时, 请重插一次或检查引导手柄是否正常 工作。
- 当摇杆没有反应, 主机画面不动时, 主机可能意外死机, 请重新启动主机再连接摇
- 杆。 • 当摇杆在游戏中操作不当时, 请重新拔插摇杆后再次连接。
- 在连接引导手柄时, 必须把引导手柄关机, 以免手柄与主机自动连接而导致引导不 成功。

#### **12** 疑难排除

- 避免水或其它液体进入产品内部, 以免造成损坏。
- 避免存放于潮湿、高温、油烟等场所。
- 连接和移除设备时, 注意用力适中。 • 儿童需在成年人的监护下使用本产品。
- 

### **13** 注意事项

在 PS4、 X-ONE/SERIES 主机使用可实现双向语音功能,在游戏中可以语音互动。

## **11** 摇杆音频功能

- 05 -

- 
- 

#### **14** 产品规格

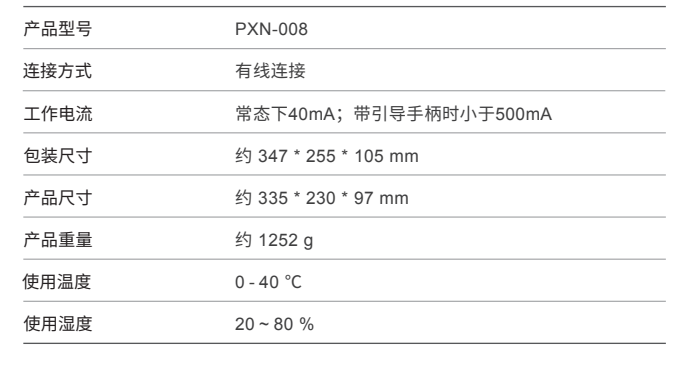

- 摇杆スイッチを 「DP」 アイコンの位置に移動すると、方向ジョイスティックは各ホストで
- 「十字キー」 の機能となります。 • 摇杆スイッチを 「LS」 アイコンの位置に移動すると、方向ジョイスティックは各ホストで 「左ジョイスティック」 の機能となります。

#### 08 Androidプラットフォームの使用 (Android 4.4以上が必要) • Androidスマートフォンとの接続

- ステップ 1 SWITCH本体モードへの接続には、OTG変換 (o) アダプターが必要です。ジョイスティックの USBメインラインをType-C OTG変換アダプターと接続し、 SWITCH本体のUSBポートに挿入します。 ステップ 2 接続が成功すると、ジョイスティック上の ● チャネルライトが点灯します。
- (\*注:Type-C OTG変換アダプターは別途購入が必要です)

ステップ 1 SWITCH本体をドックに置き、接続が正常 ■ │ に行われていることを確認します。 ステップ 2 ジョイスティックのUSBメインラインをドックの

USBポートに挿入し、SWITCH本体の電源をオンにします。 SWITCHドックのUSBポート ステップ 3 接続が成功すると、本体は自動的にジョイスティックにチャンネルを割り当て、 対応するチャンネルライトが点灯します。

- 摇杆をホストに接続するとバックグラウンドライトが点灯しているが動作しない場合、 一度抜き差しするか、ガイドコントローラーが正常に動作しているかを確認してください。
- 摇杆が反応せず、ホスト画面が動かない場合、ホストが意図せずシャットダウンした 可能性がありますので、ホストを再起動してから摇杆を接続してください。
- ゲーム中に摇杆の操作が適切でない場合、摇杆を再度抜き差しして接続してください。
- ガイドコントローラーを接続する際には、ガイドコントローラーをオフにする必要が あります。自動的に接続されてガイドが成功しないようにしてください。

#### **12** 疑難排除

- 製品内部への水や他の液体の侵入を避け、損傷を防止してください。
- 湿気の多い場所、高温、油煙などの環境に保管しないでください。
- 装置の接続と取り外し時には、適度な力を使うように注意してください。 • 本製品は成人の監視下で子供が使用する必要があります。

#### **13** 注意事項

- PS4、X-ONE/SERIESのホストで使用すると、双方向の音声機能が実現され、ゲーム中で
- 音声コミュニケーションが可能です。

# **11** ジョイスティックのオーディオ機能

#### **14** 製品仕様

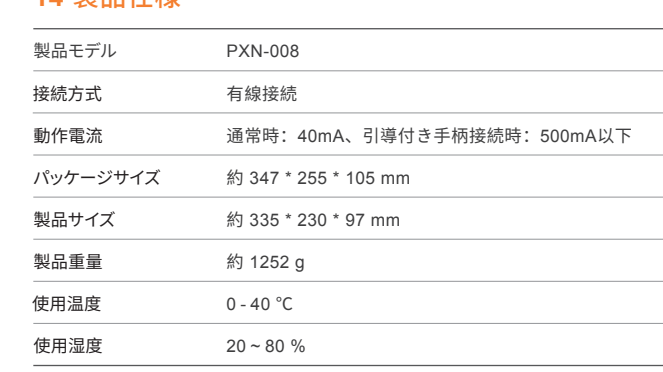

ステップ 1 ジョイスティックのUSBメインケーブルをPS3本体のUSBポートに挿入し、 PS3本体の電源をオンにします。

ステップ 2 接続に成功すると、本体はジョイスティックに自動的にチャンネルを割り当て、 対応するチャンネルライトが点灯します。

### **04** PS3本体の使用

ステップ 1 PS4純正コントローラーがオフの状態で、USBデータケーブルで ジョイスティックのコントローラーガイドポートに接続します。 ステップ 2 ジョイスティックのUSBメインケーブルをPS4本体のUSBポートに挿入し、

PS4本体の電源をオンにします。 ステップ 3 ジョイスティックの (音)ボタンを押すと、ジョイスティックの(音) チャン ネルライトが点灯し、接続が成功します。

#### **05** PS4本体の使用

ステップ 1 ジョイスティックのUSBプラグをコンピューターのUSBポートに挿入します。 ジョイスティックのチャンネルライトが点灯します。 ステップ 2 コンピューターに初めて接続すると、新しいハードウェアが検出され、

ドライバのインストールが自動的に完了します。 ステップ 3 コンピューターゲームコントローラーを開き、機能の自己テストを行うことが

できます。具体的な方法は次のとおりです: Windows 7以降のシステム:コントロールパネル → デバイスとプリンター → ゲームコントローラーアイコンを右クリック → ゲームコントローラーの設定 →

# プロパティテストをクリックします。

#### **03** PCコンピューターの使用

- 12 -

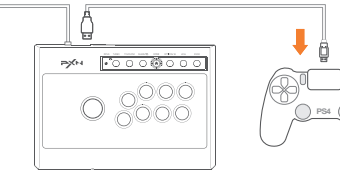

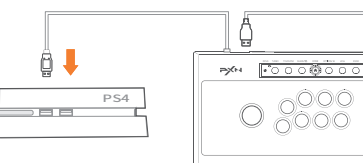

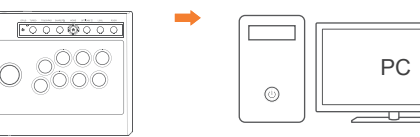

#### ご注意(SWITCHプラットフォーム) 「SHARE」 と 「OPTIONS」 ボタンを同時に押すとスクリーンショット機能が起動します。 「TOUCHPAD」 ボタンを押すとスクリーンショット機能が起動します。

Step 1 Turn off the original PS4 controller and connect it to the arcade stick's controller interface using the USB data cable. Step 2 Plug the main USB cable of the arcade stick into the PS4 console and turn on

the console. Step 3 Press the "  $\textcircled{1}$  " button on the arcade stick once. The "  $\textcircled{2}$  " channel light on

### **09** スティックモードの切り替え方法

#### • TURBO機能の設定(連射)

1. A、B、X、Y、LB、RB、LT、RTのボタンにTURBO機能を設定できます。

2. TURBOの設定方法:TURBOキーとTURBO機能を設定したいボタンを同時に押し、

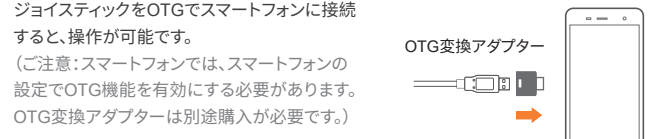

LEDが点滅します。

3. TURBOのクリア方法:TURBOキーとTURBO機能が設定されているボタンを同時 に押し、LEDが点滅から消灯します。

### **10** TURBO機能の設定

#### ジョイスティックをOTGでスマートフォンに接続

すると、操作が可能です。 (ご注意:スマートフォンでは、スマートフォンの

OTG変換アダプターは別途購入が必要です。) • Androidテレビとの接続

#### ジョイスティックのUSBメインラインをAndroidテレビのUSBポートに挿入すると、 操作が可能です。

(ご注意:アンドロイドテレビのシステムカスタマイズにより、一部のアンドロイドテレビで は外部機器の接続がサポートされていない場合があります。)

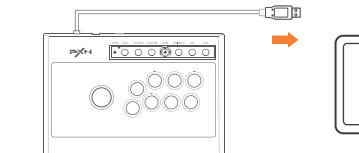

TV

 $\overline{1}$ 

- 13 -

OTG変換 アダプター

#### • SWITCH本体への接続方法

SWITCHメイン画面下部で、設定→コントローラーとセンサー→有線接続オプションで Proコントローラーを選択し、そのオプションが有効になっていることを確認してください。

### • SWITCHドックとの接続方法

Guide Port fo Controller

### **07** SWITCH本体の使用方法

ステップ 1 X-ONE/SERIES純正コントローラーを電源オフの状態でUSB データケーブルでジョイスティックのコントローラーガイドポートに接続します。 ステップ 2 ジョイスティックのUSBメインラインをX-ONE/SERIES本体の USBポートに挿入し、X-ONE/SERIES本体の電源をオンにします。

ステップ 3 接続が成功すると、ジョイスティック上の (●)チャネルライトが点灯します。

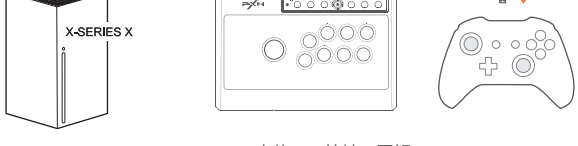

**06** X-ONE/SERIES本体の使用方法

X-SERIES X本体への接続の図解

- If the backlight of arcade stick is on but it is not functioning when connected to the console, please try unplugging it, or check if the controller is functioning properly. • If the arcade stick is unresponsive and the console screen is frozen, it is possible that
- the console has experienced a sudden crash. Please restart the console and reconnect the arcade stick. • If the arcade stick is not responding correctly during gameplay, try disconnecting and
- reconnecting the arcade stick. This can help refresh the connection and resolve any temporary issues. • When connecting the arcade stick, make sure to turn off the console to prevent
- automatic connection between the arcade stick and the console, which may interfere with the proper initialization process.

Enter homepage of SWITCH, select Setting  $\rightarrow$  Controllers and sensors  $\rightarrow$  select Pro Controller Wired Connection. Please make sure that the option state is ON.

#### **12** Troubleshooting

- Avoid allowing water or other liquids to enter the internal components of the product to prevent damage.
- Avoid storing the product in humid, high-temperature, or oily environments. • When connecting and disconnecting devices, apply moderate force and avoid
- excessive pressure. • Children should use this product under the supervision of adults.

All trademarks are the property of their respective owner. Technical specifications are subject to change. Information contained herein is subject to change without prior notice. ShenZhen PXN Electronics Technology Co., Ltd. shall not be made liable for any errors that may appear. Please keep this information for later reference.

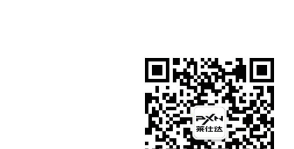

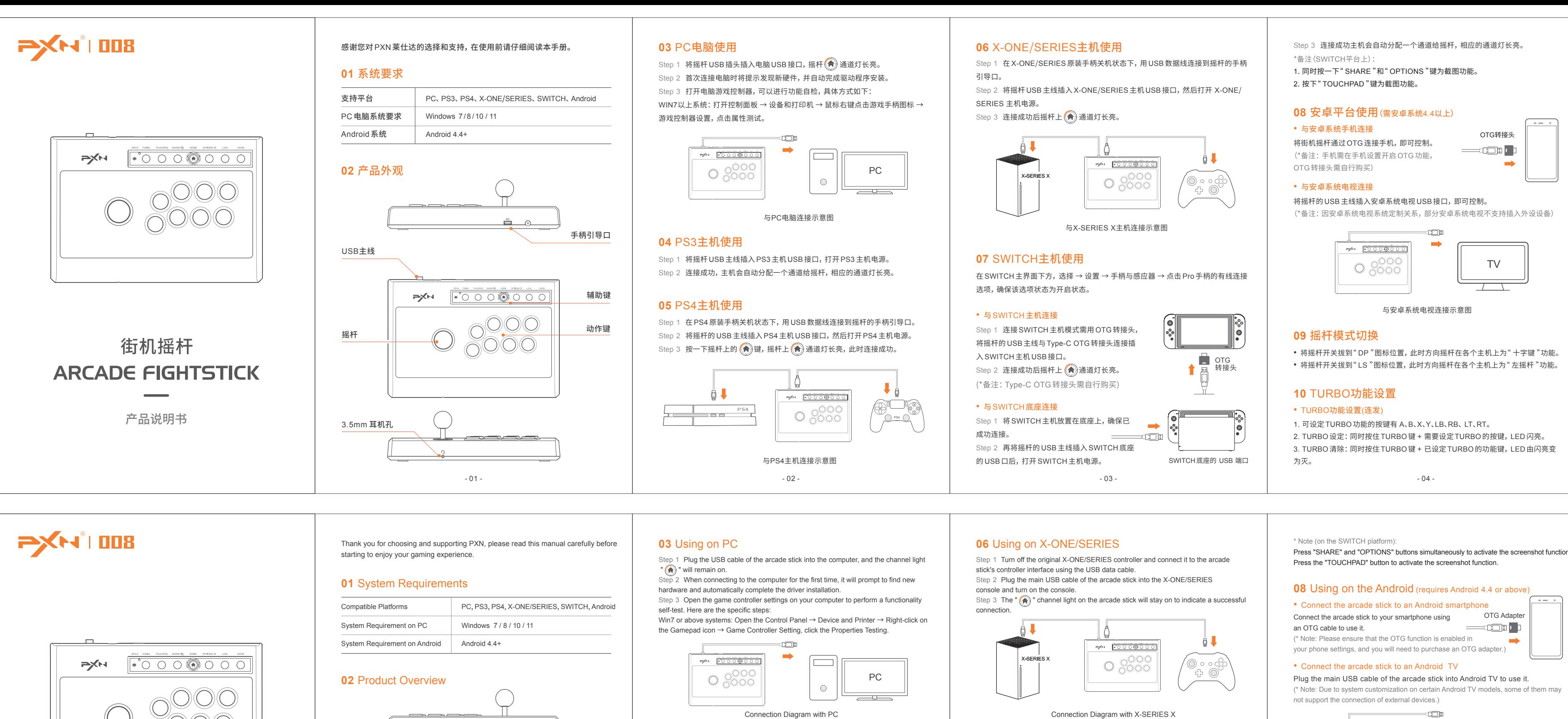

#### **13** Attentions

Interactive communication function is available on PS4 and X-ONE/SERIES platform.

#### **11** Audio Function

#### **14** Product Specifications

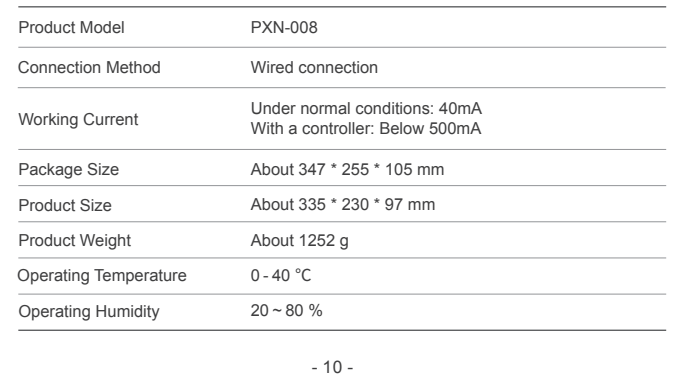

Step 1 Plug the USB cable of the arcade stick into PS3, then power on the PS3 console. Step 2 The console will automatically assign a channel to the arcade stick when connection is successful, and the corresponding channel light will remain on.

#### **04** Using on PS3

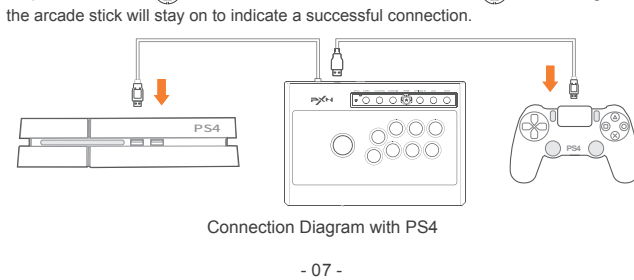

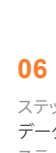

#### **05** Using on PS4

- 09 -

Connection Diagram with Android TV

#### **09 Switch the Joystick Mode**

• When you switch the joystick to the " DP " position, the directional joystick functions as a " D-pad " on various gaming consoles.

• When you switch the joystick to the " LS " position, the directional joystick functions as the " left stick " on various gaming consoles.

• TURBO Function Setting (Auto-Fire) 1. The buttons that can have the TURBO function enabled are: A, B, X, Y, LB, RB, LT, and RT. 2. To set the TURBO function: Simultaneously hold down the TURBO button + the button you want to enable TURBO for. The LED will flash. 3. To clear the TURBO setting: Simultaneously hold down the TURBO button + the button that has the TURBO function enabled. The LED will change from flashing to off.

#### **10** TURBO Function Setting

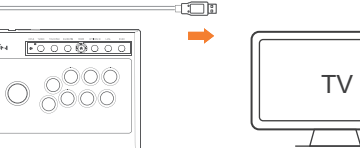

Action Buttons

Secondary Buttons

Arcade Stick

3.5mm Headphone Jack

USB Cable

# **ARCADE FIGHTSTICK**

- 06 -

# PXNレイシダの選択とサポートに感謝します。使用する前に、このマニュアルを注意深くお

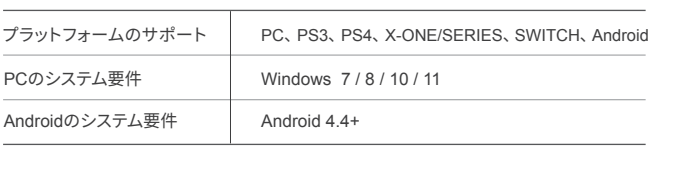

読みください。 **01** システム要件 プラットフォームのサポート PCのシステム要件 Androidのシステム要件  $\begin{picture}(160,10) \put(0,0){\vector(1,0){100}} \put(15,0){\vector(1,0){100}} \put(15,0){\vector(1,0){100}} \put(15,0){\vector(1,0){100}} \put(15,0){\vector(1,0){100}} \put(15,0){\vector(1,0){100}} \put(15,0){\vector(1,0){100}} \put(15,0){\vector(1,0){100}} \put(15,0){\vector(1,0){100}} \put(15,0){\vector(1,0){100}} \put(15,0){\vector(1,0){100}}$ **02** 製品の外観 USBメインケーブル ジョイスティック

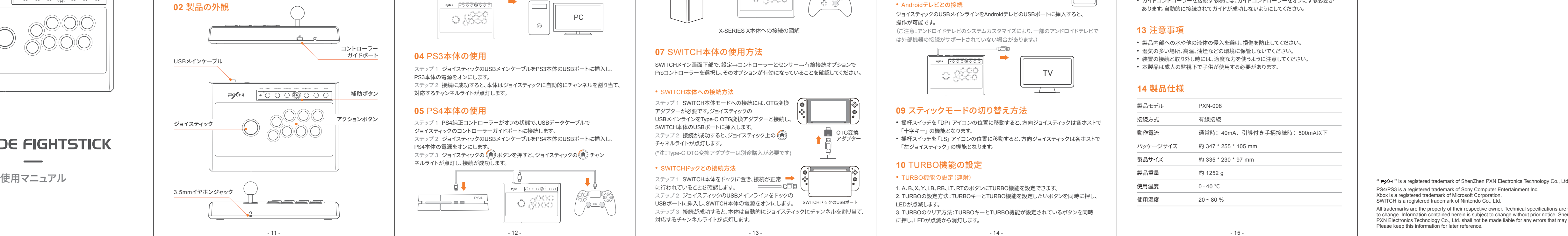

#### ● 保修条例

#### ● 非保修条例

#### 尊敬的用户,您好!

 感谢您对 "PXN莱仕达" 品牌的信任与支持,我们竭诚为您服务。在质保期内因 产品原因造成不能使用的质量问题经本公司认定,均可享受一年质保服务。 具体如下:

- 1、自购机之日起 7 日内,发生性能故障,消费者可以选择退货、换货或修理。
- 2、自购机之日起 15 日内,发生性能故障,消费者可选择换货或者修理。
- 3、自购机之日起 1 年内,发生性能故障,消费者可选择维修服务。
- 4、超过 1 年质保期需要维修时,用户需支付零配件费用及维修费。

- 以下情况不属于质保范围:
- 1、产品的包装材料、产品本体使用过程中正常的褪色磨损及电池等耗材。
- 2、未按说明书操作而造成的人为损坏;私自拆机、进液受潮、摔坏等。 3、因火灾、地震、雷击等不可抗力造成的损坏。

#### 本表格依据SJ/T11364的规定编制

表示该有害物质在该部件所有均质材料中的含量均在 GB/T26572 规定的限 量要求以下。

表示该有害物质至少在该部件的某一均质材料中的含量超出 GB/T26572 规 定的限量要求。

# ● 电子信息产品有害物质说明

### 保修说明

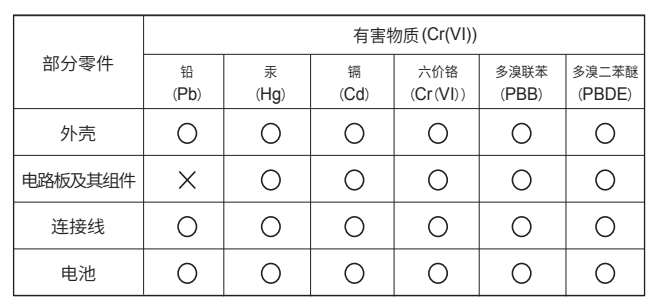

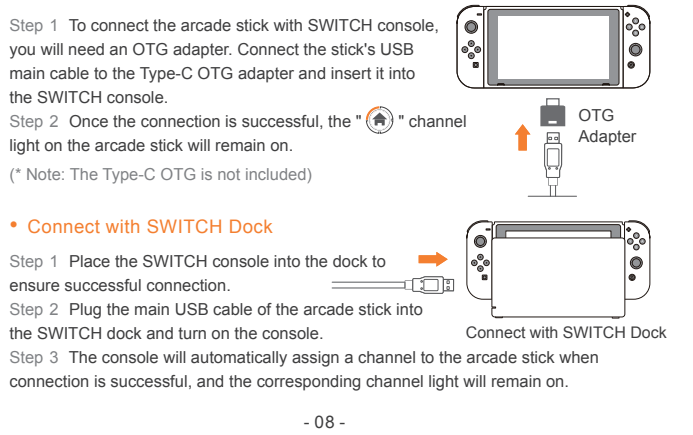

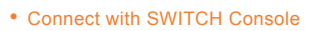

#### **07** Using on SWITCH

User Manual

**PXHIIIB** 

**ARCADE FIGHTSTICK** 

# PS4/PS3 is a registered trademark of Sony Computer Entertainment Inc.

Xbox is a registered trademark of Microsoft Corporation. SWITCH is a registered trademark of Nintendo Co., Ltd.

#### 保修说明

此标志期限指期限(十年),电子电器产品中的有害物质在正常使用 的条件下不会友生外泄或突变,用尸使用该电子信息产品不会<mark>对</mark>坏 境造成严重污染或对其人身、财产造成严重损害的期限。

本产品符合 RoHS 环保要求: 目前国际上尚无成熟技术可以替代或减少电子陶瓷、 光学玻璃、钢及铜合金内的铅含量。

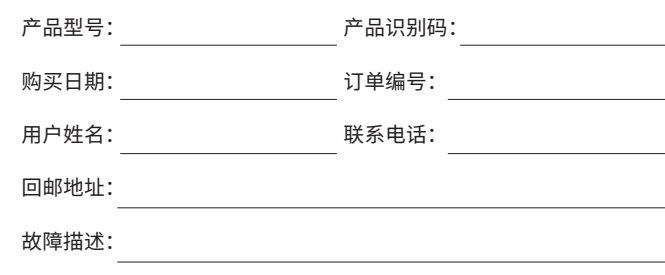

地址: 深圳市宝安区西乡中熙ECO国际大厦1701-1706 官网: www.e-pxn.com.cn 客服邮箱: lsd@e-pxn.com 客服热线: 400-600-3586 客服QQ: 400 600 3586 执行标准:GB4943.1-2011 ShenZhen PXN Electronics Technology Co., Ltd

#### 深圳市莱仕达电子科技有限公司

合 格 证

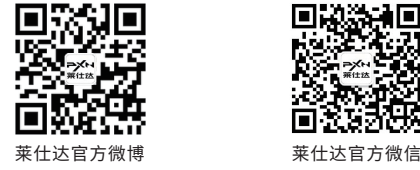

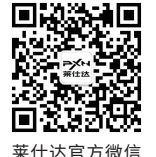

#### S-008-V1-2307